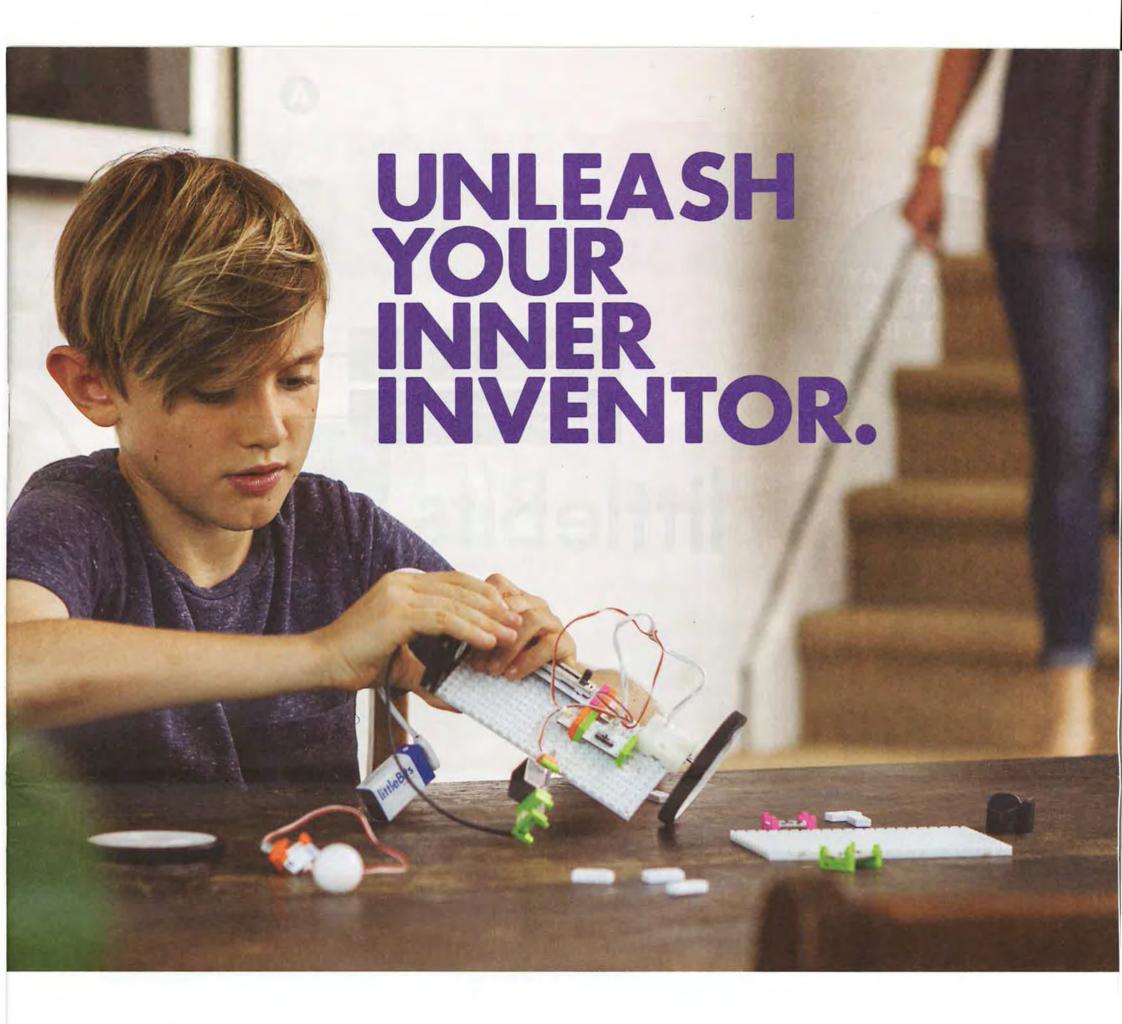

# littleBits GIZMOS & GADGETS

### INVENTIONS

2 littleBits Basics

- 4 Breezy Buddy
- 5 Spinmate
- 6 Megablaster
- 8 Wireless Doorbell
- 9 Mischief
- Machine
- 10 Bubblebot12 Bumperball
- 14 Bitbot
- 16 Rotolamp
- 18 Spy Box

- 20 Bit™ Index
- 20 Trouble-
- shooting
- 23 littleBits Invention Cycle

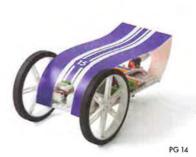

PG 6

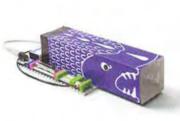

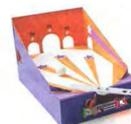

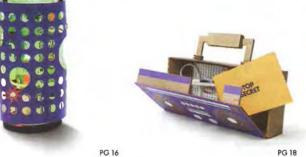

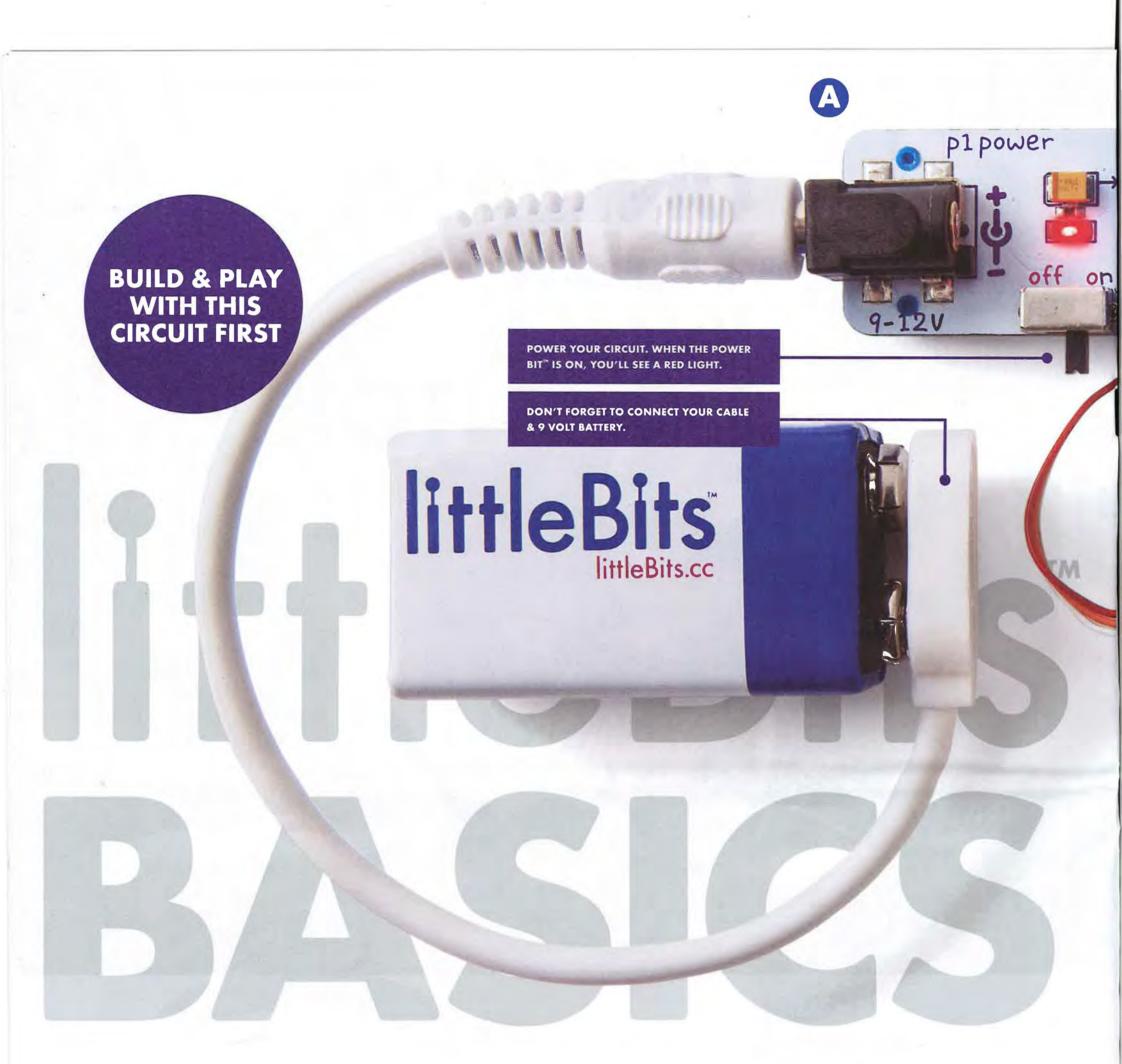

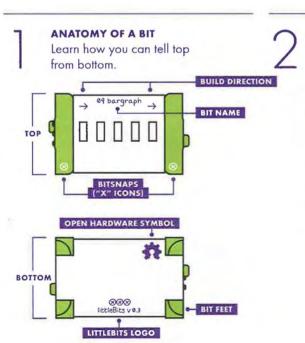

### COLOR-CODED BY FUNCTION

Bits are grouped into four different categories, which are color-coded.

### A POWER (BLUE)

Power Bits, plus a power supply, run power through your circuit.

### B INPUT (PINK)

Input Bits accept input from you or the environment and send signals that affect the Bits that follow.

### ( WIRE (ORANGE)

Wire Bits connect to other systems and let you build circuits in new directions.

### O OUTPUT (GREEN)

Output Bits do something – light up, buzz, move...

Learn more about your Bits in the BIT INDEX ON PG 20

### MAGNET MAGIC! Bits snap together

Bits snap together with magnets. The magnets are always right — you can't snap them together the wrong way.

### ARROWS SHOULD POINT IN THE SAME DIRECTION

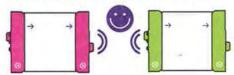

IF THE BITS WON'T SNAP TOGETHER, TRY SPINNING ONE AROUND AND MAKE SURE THE ARROWS POINT IN THE SAME DIRECTION

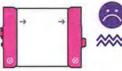

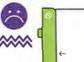

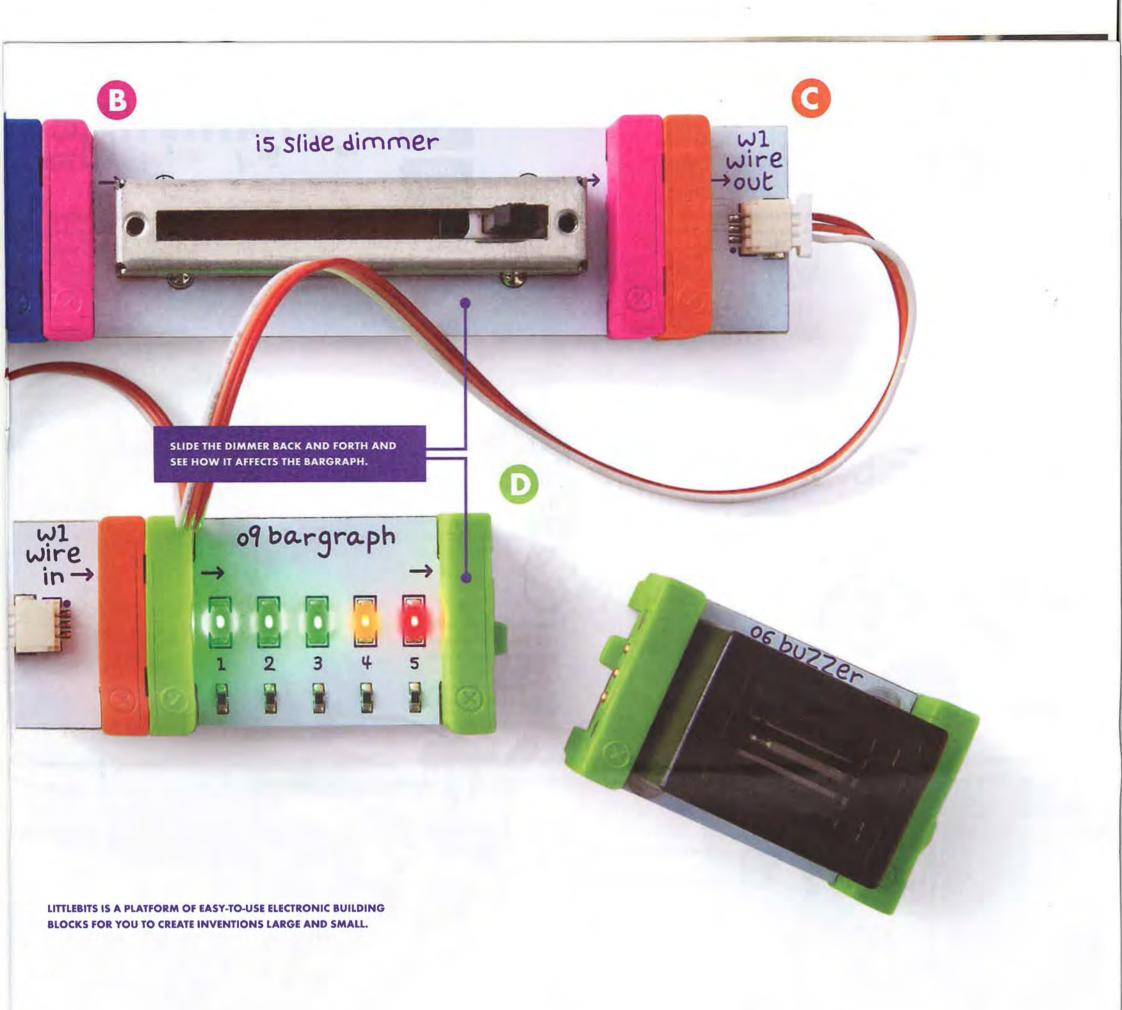

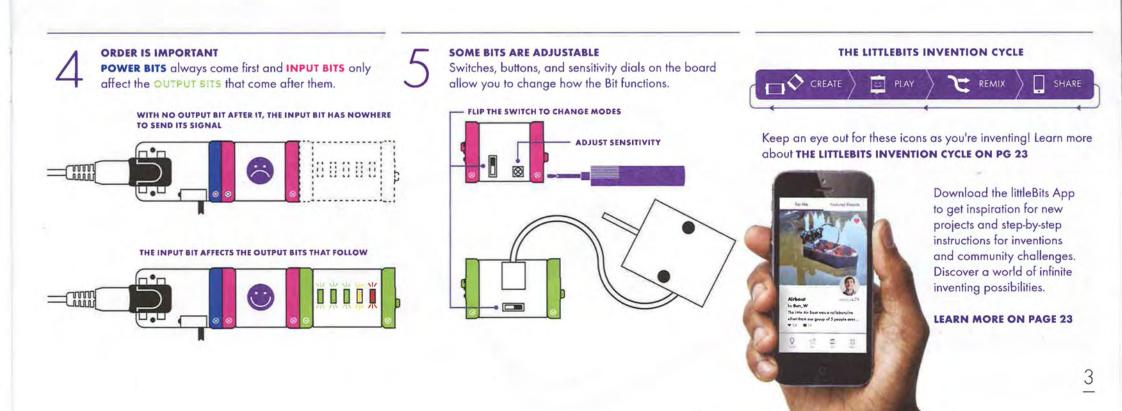

## **BREEZY** BUDDY

CREATING YOUR OWN ELECTRONIC INVENTIONS CAN BE FUN, and functional! Whether your classroom feels like the surface of the sun or you want to bring the breeze with you on your next nature walk, this simple fan will keep you cool.

TIME 5min LEVEL

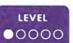

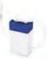

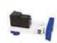

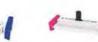

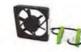

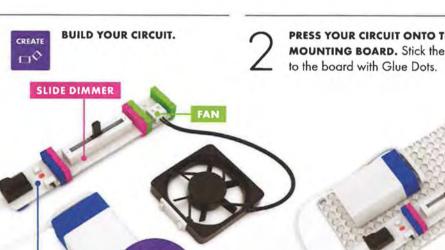

PRESS YOUR CIRCUIT ONTO THE MOUNTING BOARD. Stick the battery

Turn the power Bit™ on and slide the dimmer. The fan should spin. TROUBLESHOOTING PG 20 Your fan should be blowing AWAY from the circuit.

Press the fan's little feet onto the mounting board so it stands up on its side.

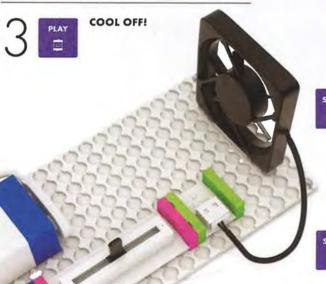

COMMUNITY CHALLENGE: You just invented an electronic fan! WHAT OTHER HOUSEHOLD **OBJECTS** can you create with your Bits? LITTLEBITS.CC/GGKIT & THE APP

**CUSTOMIZE:** Can you make your Breezy Buddy into a WEARABLE FAN? Use craft materials from around the house to attach to your body or clothes.

## REMIX FAN OF FORTUNE

POWER

A SPINNING FAN CAN DO MORE THAN BLOW AIR. Could yours predict the future? Here we use the fan's spinning motion to create a fortune teller. Ask the Fan of For tune any question - we just hope you're a

### MATERIALS

fan of the answer!

- paper
- tape
- stickers

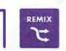

MIX UP YOUR CIRCUIT! Take the fan off your mounting board and tape it to the middle of a sheet of paper.

**LEARN WHAT YOUR FUTURE HOLDS!** Write four fortunes on a piece of paper. Use stickers to make an arrow on the middle of the fan, pointing at one of the fortunes.

Turn power on and move the slide dimmer up to get the fan spinning. Slide the dimmer back down. When the blades stop, THE ARROW WILL POINT TOWARD YOUR DESTINY!

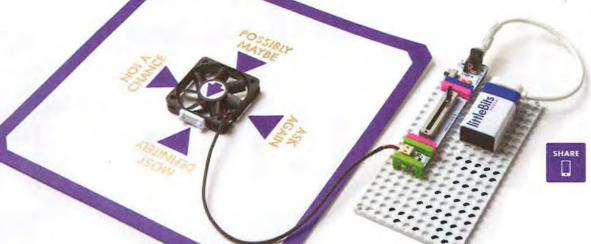

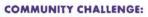

Can you design an invention around the idea of chance? Roll some dice, flip a coin, or remix a fortune teller to get inspired.

## SPINMATE

MAKE A SPINNING SIGN FOR YOUR LEMONADE STAND OR A CREATURE THAT DANCES DIZZILY ON YOUR DESK! Create this versatile invention and let your imagination run wild.

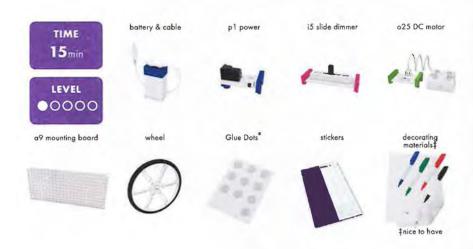

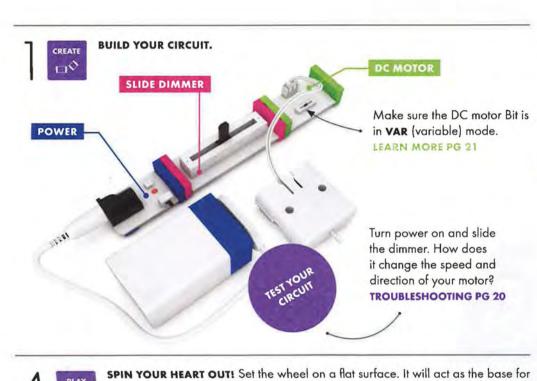

WHEEL TO THE DC MOTOR. Your sign will spin on top of the wheel. Match the FLAT EDGE on the

> motor shaft with the flat edge of the hole in the wheel.

While your circuit is off, ATTACH A

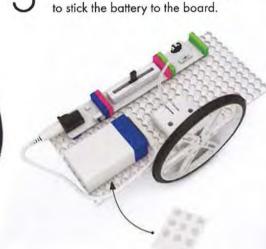

Turn power on, set the slide dimmer to

a desired speed, and make your mark

right on the paper plate! CREATE SPIN

ART MASTERPIECES.

PRESS YOUR CIRCUIT ONTO THE

MOUNTING BOARD. Use Glue Dots

your sign to spin on.

CUSTOMIZE: THE BACK SIDE OF THE MOUNTING BOARD IS YOUR CANVAS. Make it useful, playful or just plain weird using the provided stickers or any materials you'd like. LITTLEBITS.CC/GGKIT & THE APP

COMMUNITY CHALLENGE: How would you show your personality on a sign? WHAT DO YOU WANT TO SAY?

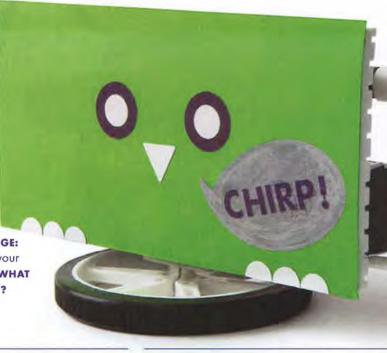

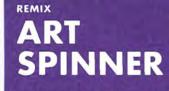

YOU CAN DO SO MANY THINGS WITH THE CIRCUIT YOU JUST CREATED. By adding a few adhesive shoes, Glue Dots, a paper plate, and some markers, it transforms into a spin art platform!

### MATERIALS

- adhesive shoes (2)
- Glue Dots (2)
- paper plate
- markers

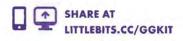

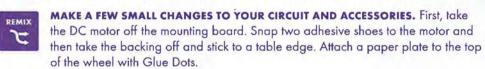

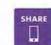

**COMMUNITY CHALLENGE: PICTURE** YOUR FAVORITE PAINTING. Can you recreate it on your spinning art machine? We recommend something abstract!

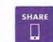

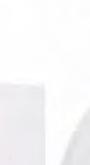

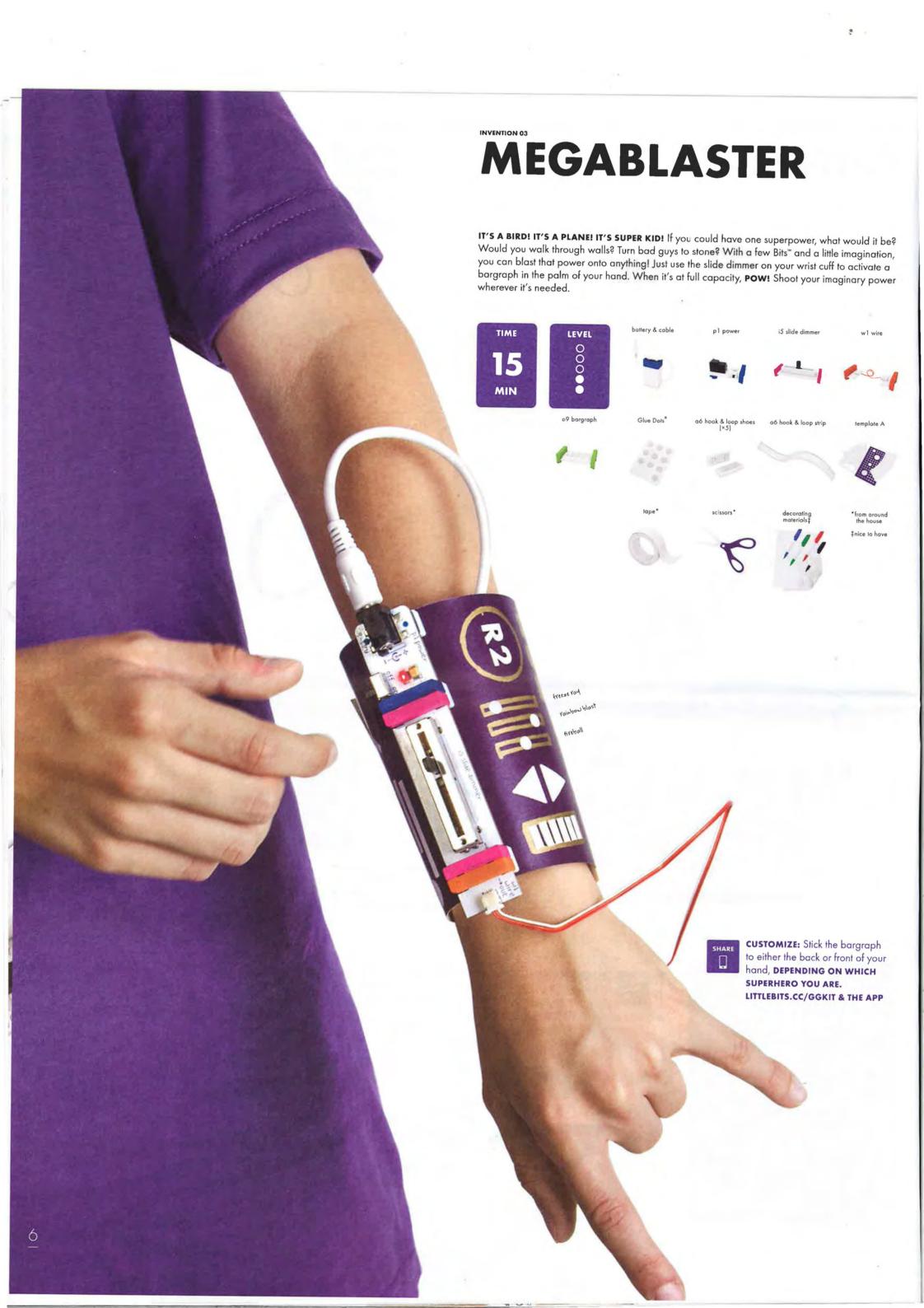

POWER

BUILD YOUR CIRCUIT and press on hook & loop shoes.

Turn power on. As you slide the dimmer, the LEDs on the bargraph should light up in a row.

TROUBLESHOOTING PG 20

BUILD YOUR CIRCUIT and press on hook & loop shoes.

Turn power on. As you slide the dimmer, the LEDs on the bargraph should light up in a row.

TROUBLESHOOTING PG 20

Decorate template A from your Kit. This will be your Megablaster wrist cuff. Think about your **FAVORITE SUPERHERO** for inspiration.

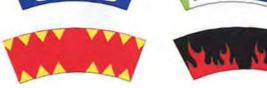

MAKE THE WRIST CUFF by sticking the battery to the inside of template A with Glue Dots.

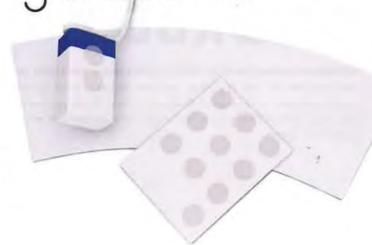

Cut a 3.5" (9cm) piece of hook & loop strip.

Wrap it around your wrist with the battery on the inside and tape it in place. STICK HOOK & LOOP STRIP TO CUFF and press power and slide dimmer onto the cuff as shown.

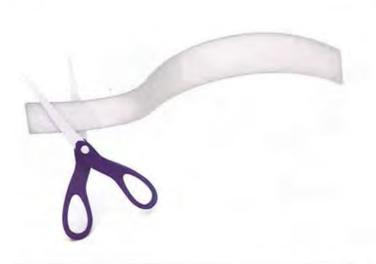

Tape template A to itself as shown while it is wrapped around your arm.

make the superpower-blasting hand piece. Cut a 2" (5cm) hook & loop strip, and stick it to your hand. Press the bargraph portion of the circuit to the strip.

7 PLAY

YOU'RE A SUPERHERO! Slide the dimmer to light up the bargraph and activate your imaginary power.

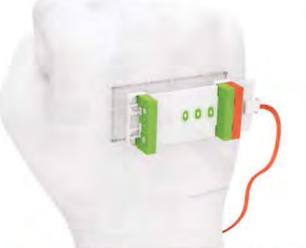

COMMUNITY CHALLENGE:
MAKE A SUPERHERO COSTUME
to match your Megablaster!
SHARE AT LITTLEBITS.CC/GGKIT

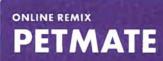

Done playing superhero? This circuit can double as an accessory for your favorite furry friend. All you need to do is change the material the circuit sits on. Keep your Bits (and your buddy!) safe by keeping them dry.

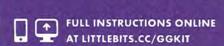

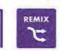

REMOVE THE CIRCUIT FROM
THE CUFF AND CONNECT IT TO
THE DOG COLLAR with hook &
loop strips, just like you did with
the cuffs. Secure the battery
to the collar using tape or a
rubber band.

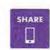

community challenge: What will pets be wearing in THE YEAR 3000? Create futuristic pet fashion with Bits and share the look.

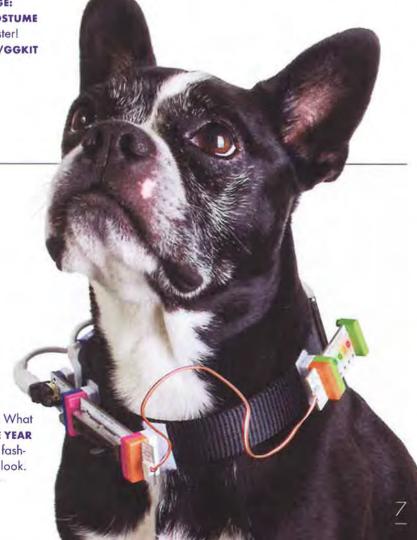

## WIRELESS DOORBELL

**CREATE AN INVENTION THAT KEEPS PEOPLE FROM BURSTING INTO YOUR PRIVATE SPACE!** Your new doorbell will alert you when someone wishes to enter by sending a wireless signal from outside the door to the buzzer inside your room. Could you use this system to communicate secret messages without your parents knowing? Show us how you're using the wireless doorbell on our community pages.

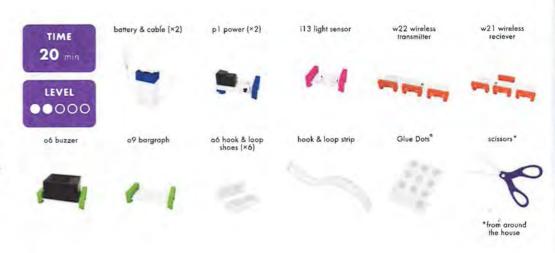

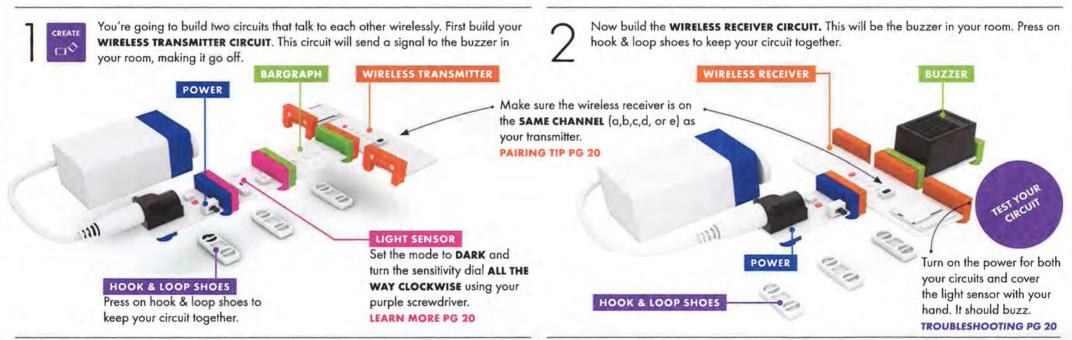

Cut pieces of the hook & loop strip and stick them to the place you want your doorbell to hang. Attach the **TRANSMITTER CIRCUIT** to the strip, and place the receiver inside your room **USING THE SAME METHOD**. Stick your battery to the wall with Glue Dots.

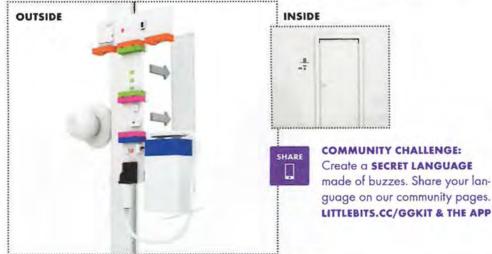

GUESTS CAN NOW ANNOUNCE THEIR ARRIVAL BY COVERING THE LIGHT SENSOR TO "PRESS" THE DOORBELL. Try adjusting the sensitivity on the light sensor and see if you can get it to detect the shadow of anyone approaching your room.

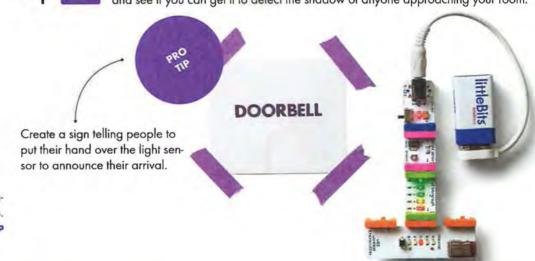

## STUFF GUARD

PRIVACY, PLEASE! Keep your parents' or siblings' grubby fingers out of your stuff by setting up a wireless alarm system. By installing the light sensor (transmitter circuit) in your drawer, you'll know that someone is looking through your stuff when your buzzer goes off on your receiver circuit.

### MATERIALS

- drawer or secret compartment
- mounting board

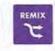

ADJUST YOUR INVENTION.

Switch the light sensor's mode to LIGHT and turn the SENSITIVITY DIAL ALL THE WAY CLOCKWISE. Any hint of light will now trigger an alarm!

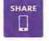

customize: This wireless alarm can be installed anywhere that's dark, so why not an entire room? EXPERIMENT WITH DIFFERENT SPACES and light sensor sensitivities. Know when someone walks into a room and turns on a light.

SET UP YOUR ALARM.

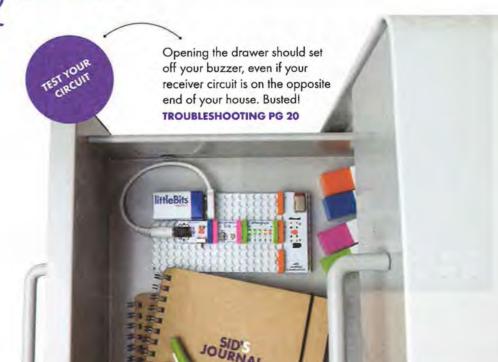

SHARE AT LITTLEBITS.CC/GGKIT

## MISCHIEF MACHINE

CREATE AN INVENTION TO MAKE YOUR PARENTS SHRIEK, EEK! A pair of wireless Bits™ and a servo help you pull this prank on unsuspecting friends and family while you watch it all go down. Wirelessly control the mechanical arm to rustle whatever you put it into - is it a mouse or a monster? Who knows! Just hope they don't prank you back.

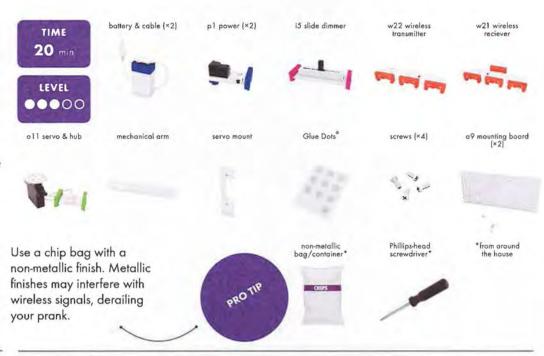

00

POWER

You're going to build two circuits that talk to each other wirelessly. First build your WIRELESS TRANSMITTER CIRCUIT, which will work as your remote controller, sending its signal to the mechanical arm. Then press it onto a mounting board.

> WIRELESS TRANSMITTER Make sure the wireless receiver is on the SAME CHANNEL (a,b,c,d, or e) as your transmitter. **PAIRING TIP PG 20**

WIRELESS RECEIVER POWER

Set your servo to TURN mode to control how and when your mechanical arm moves.

EARN MORE PG 21

Build the second circuit. This will be the WIRELESS RECEIVER CIRCUIT that will rustle your bag.

Turn on the power for both your circuits and move the slide dimmer to see how it wirelessly controls the servo. **TROUBLESHOOTING PG 20** 

BUILD YOUR PRANK ARM. On the PRESS YOUR RECEIVER CIRCUIT ONTO receiver circuit, assemble the servo A MOUNTING BOARD. mount, hub, and mechanical arm using

SLIDE DIMMER

HIDE THE ENTIRE RECEIVER CIRCUIT INSIDE A CHIP BAG and place it wherever your unsuspecting victim will find it. Quickly slide the dimmer back and forth when you're ready to scare the daylights out of them!

The servo hub has two hole sizes, the arm will screw into the smaller holes.

a Phillips-head screwdriver.

Use Glue Dots to stick the batteries onto the mounting board.

CUSTOMIZE: WHERE ELSE CAN YOU HIDE THE MISCHIEF MACHINE? Could you stick it in a drawer or under your brother's bed? LITTLEBITS.CC/GGKIT & THE APP

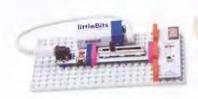

COMMUNITY CHALLENGE: HOW LOUD CAN YOU MAKE SOMEONE SCREAM? TAKE A VIDEO of your personalized prank and share it on the community page!

REMIX **GOLF-O-MAT** 

You can use your Mischief Machine for all kinds of fun - NOT JUST PRANKS! We found it's great for playing mini golf. Build your golf course using some colored paper and a paper cup. Can you cook up any other ways to use your mechanical arm?

### MATERIALS

- · ball from caster
- paper cup
- bottlecap (or something to raise the ball)

### NICE TO HAVE

- · colored paper
- · toothpick (flag)

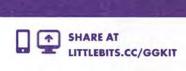

Remove the ball from the ball caster. This is now your golf

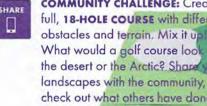

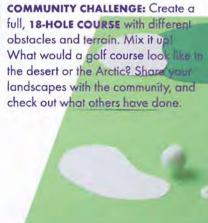

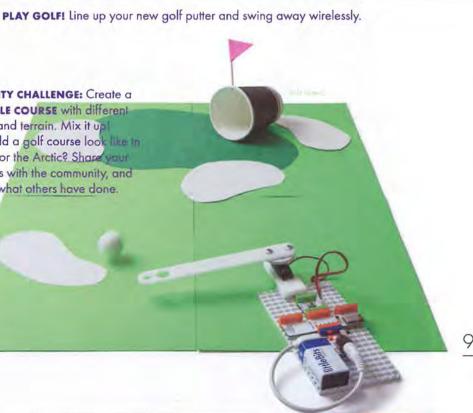

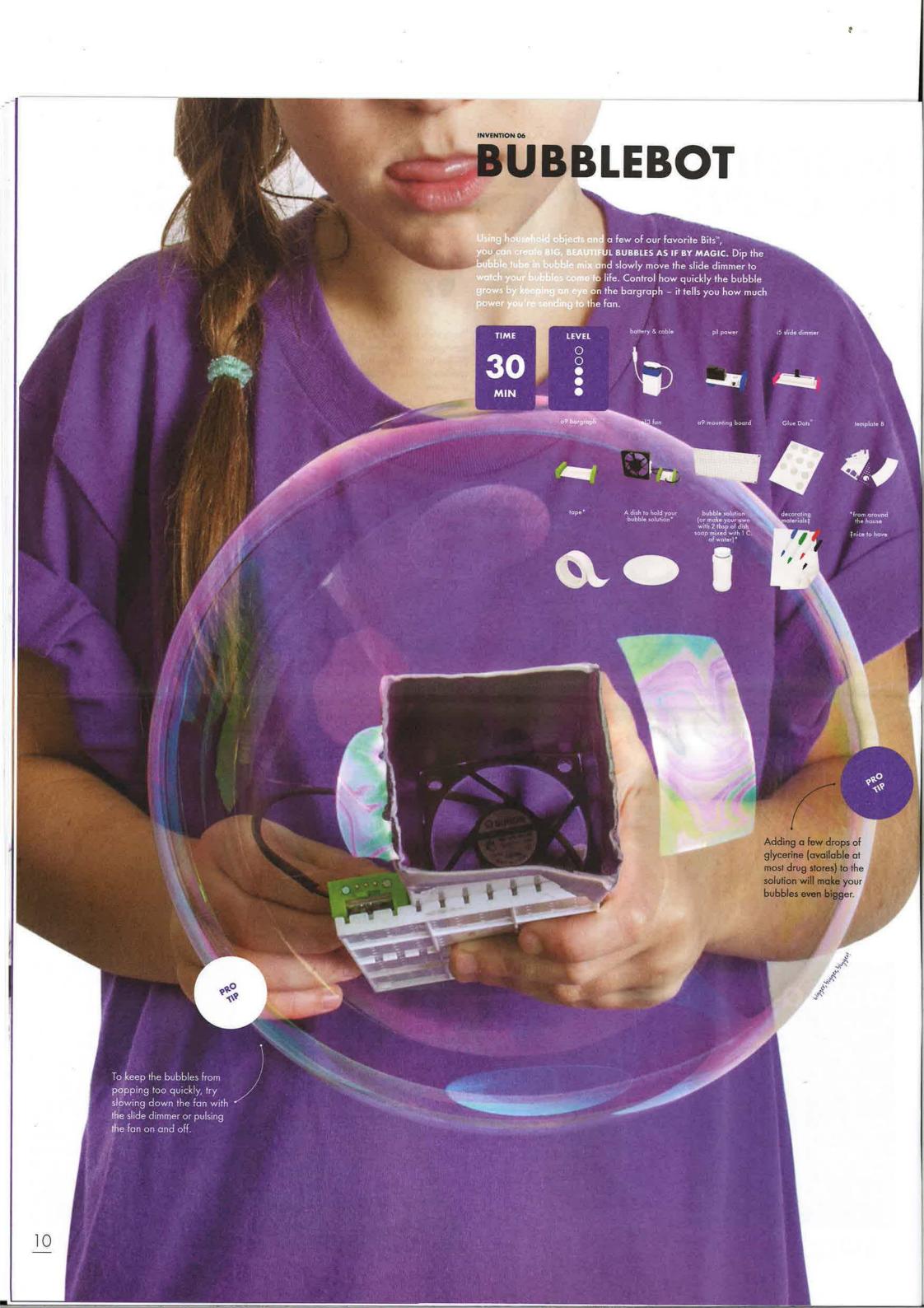

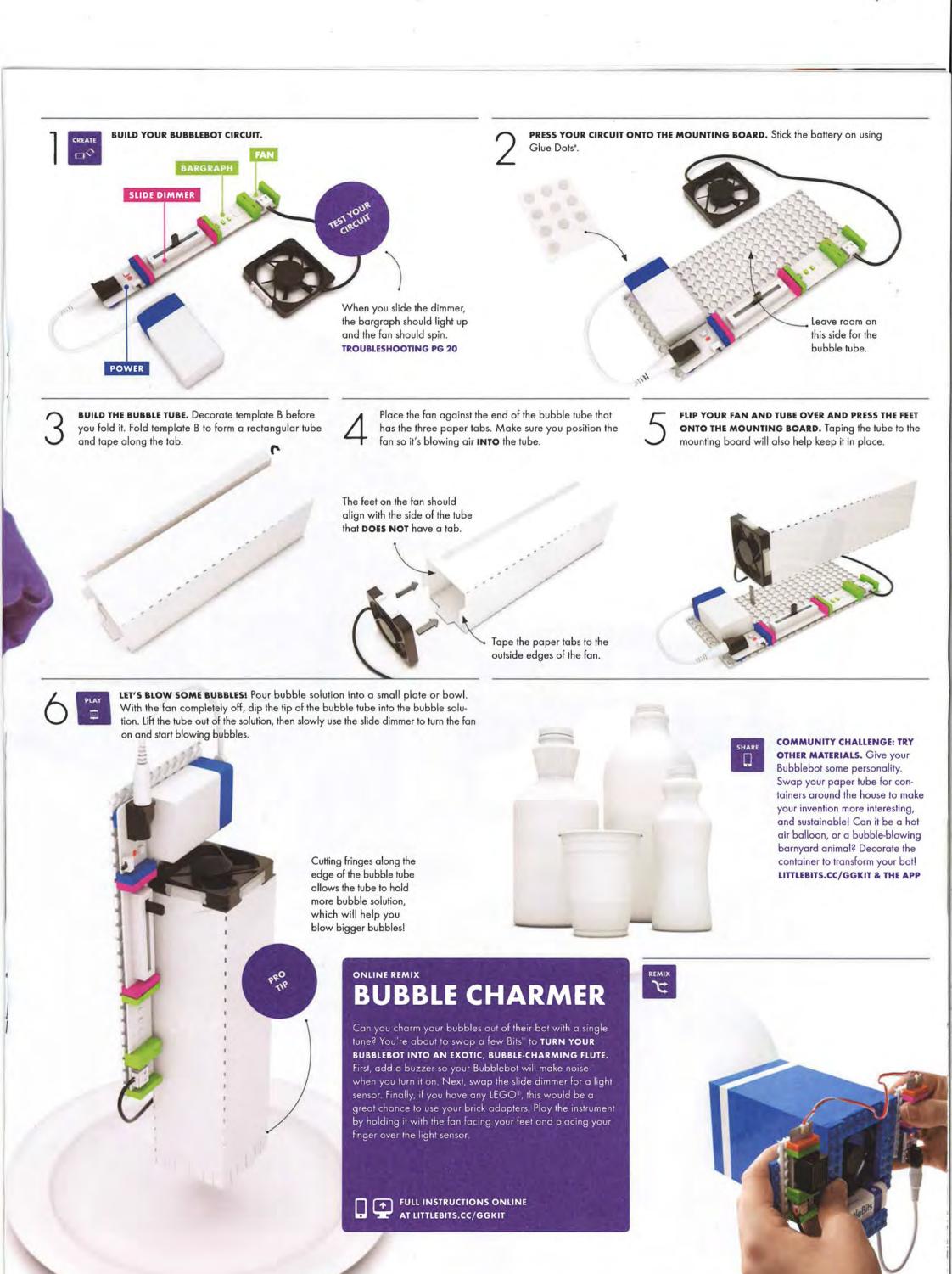

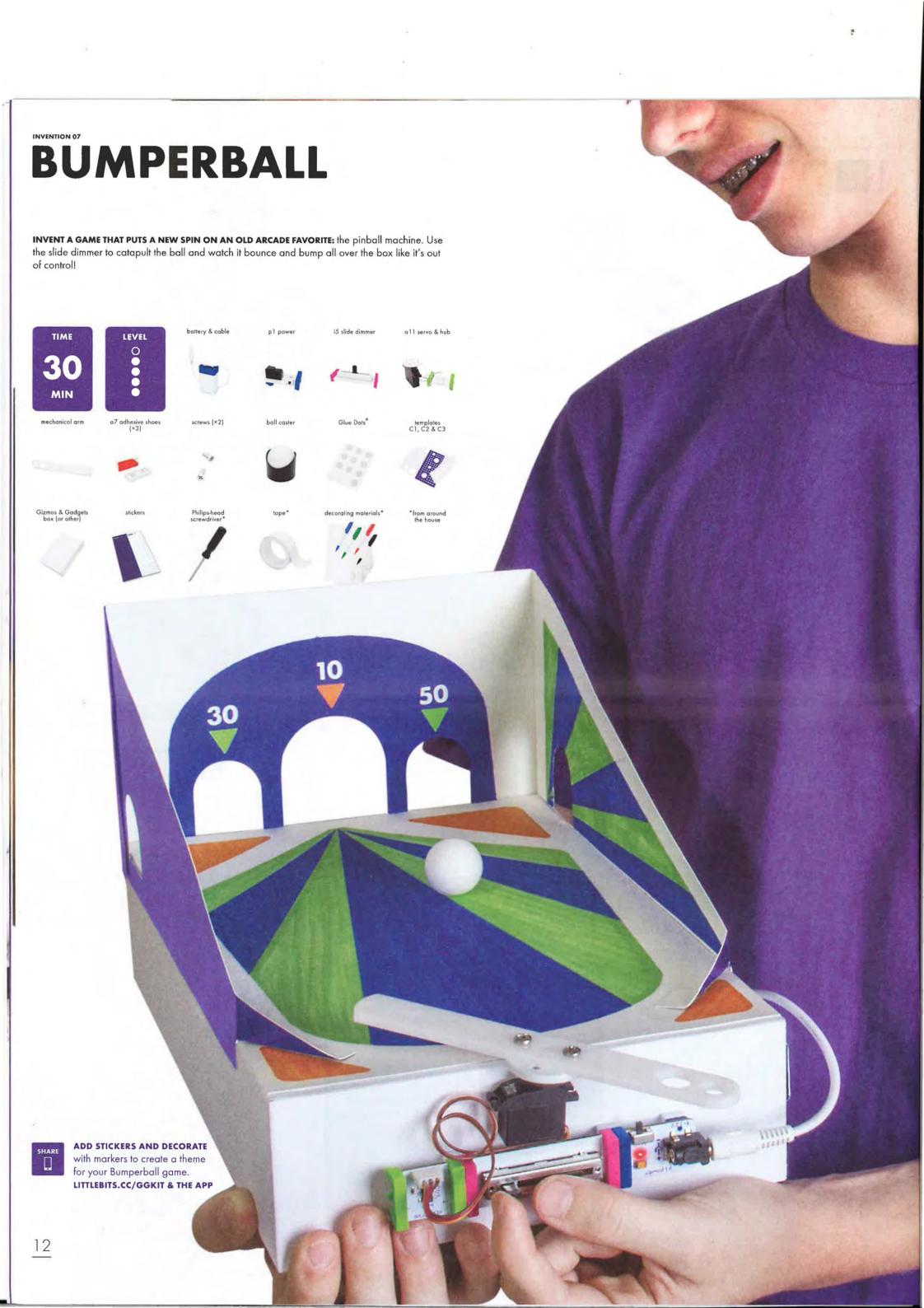

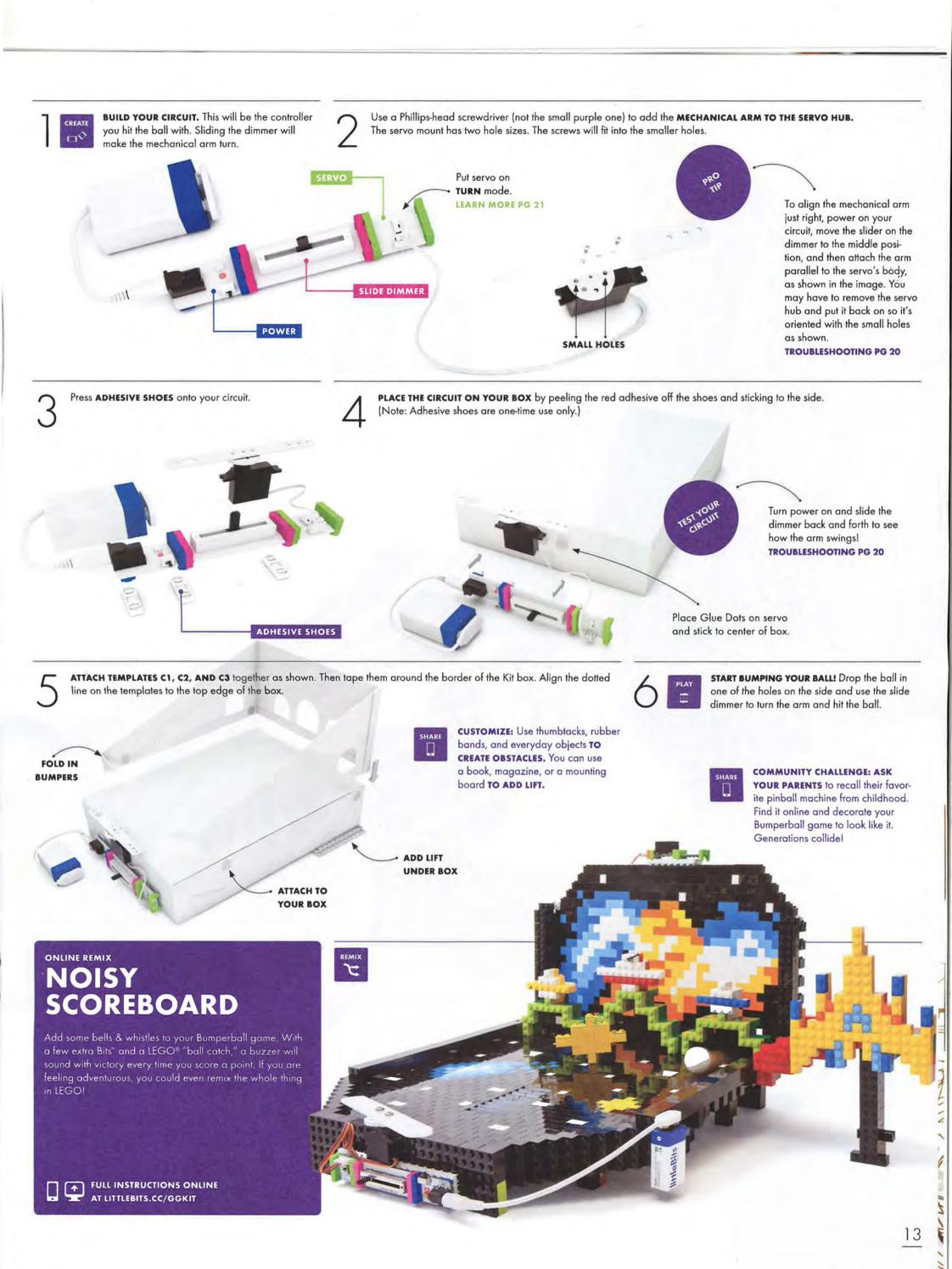

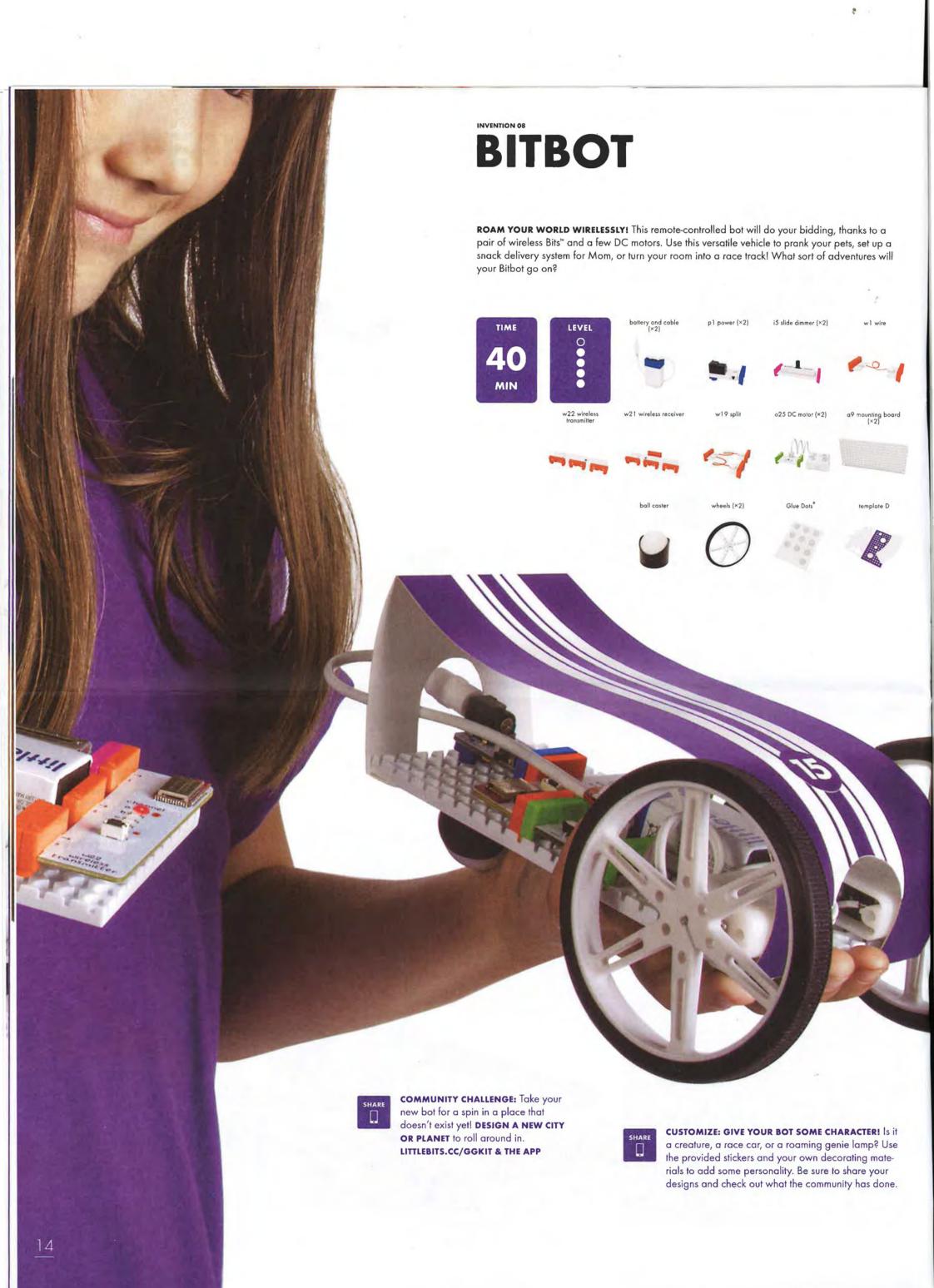

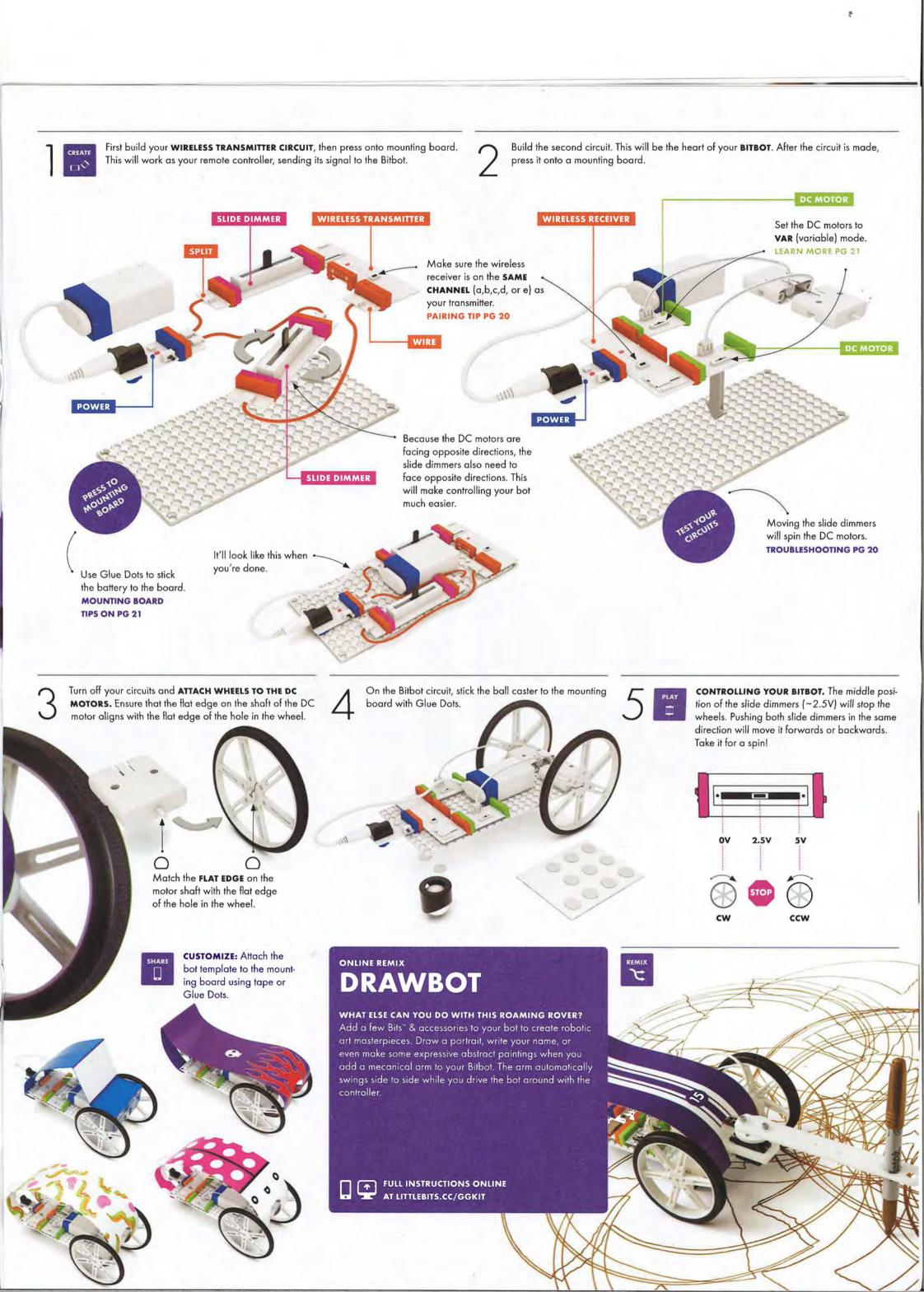

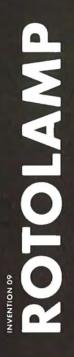

WHEN THE LIGHTS GO AWAY, THE WALL CREATURES COME OUT TO PLAY! Create your own light patterns that dance in the dark with this rotating light projector. How creative can you get? Can you build a constellation that rotates as though it were above you in the sky? Personalize your creation and control its speed and direction wirelessly.

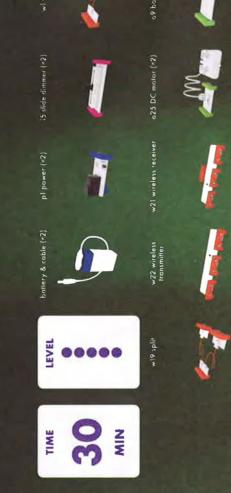

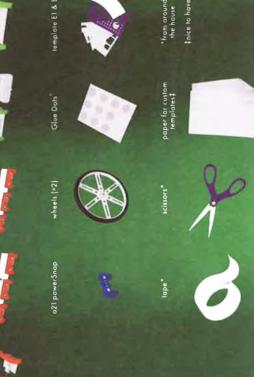

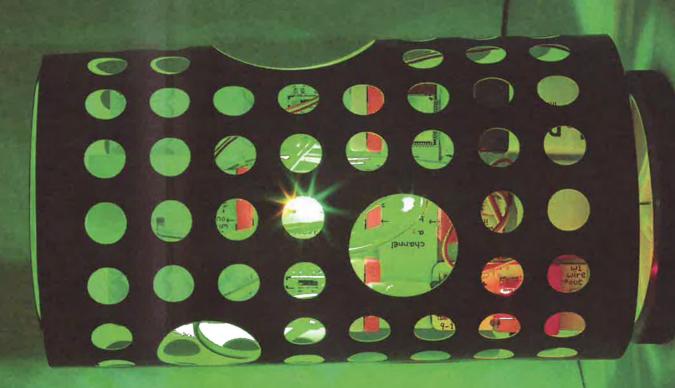

set the mood, but it can also tell a story. Decorate your Rotolamp to help you recreate a scene from your favorite book or movie. SHARE

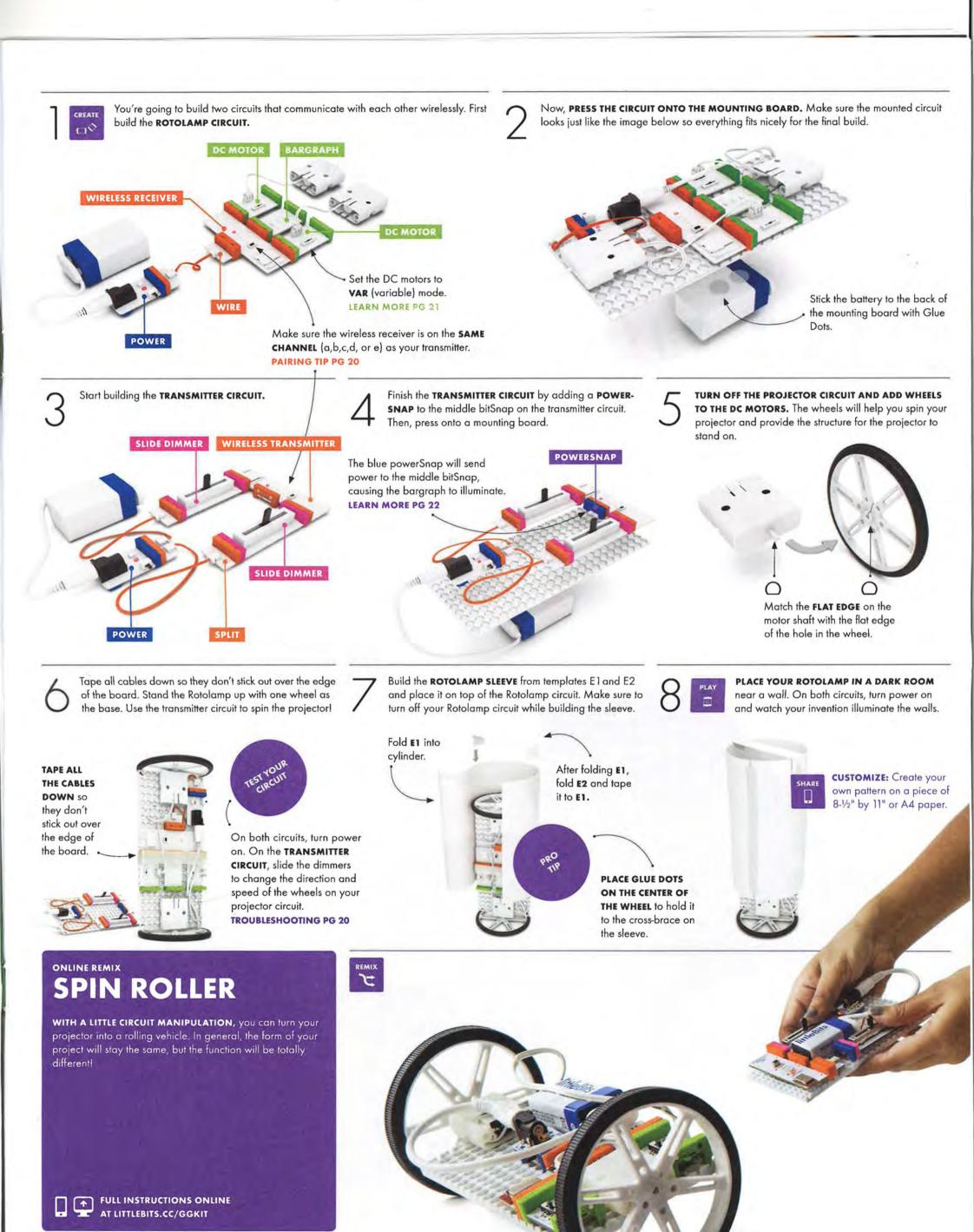

# SPY BOX

**YOU'VE BEEN PROMOTED TO TOP-SECRET SPY!** Your mission, should you choose to accept it, is to organize a hand-off with a surprising and dramatic reveal. When your fellow spy picks up the trigger, your secret spy box will open, allowing your partner to get at the stashed goods. This is made possible with wireless Bits<sup>th</sup> and a servo that pushes a secret door open.

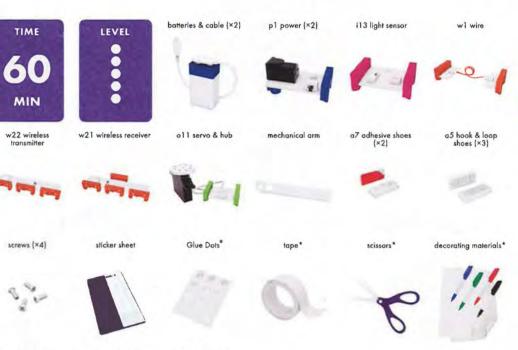

First build your **WIRELESS TRANSMITTER CIRCUIT**, which will work as your remote controller, sending its signal to the receiver in the box.

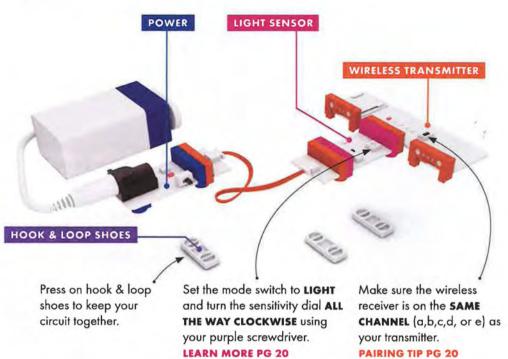

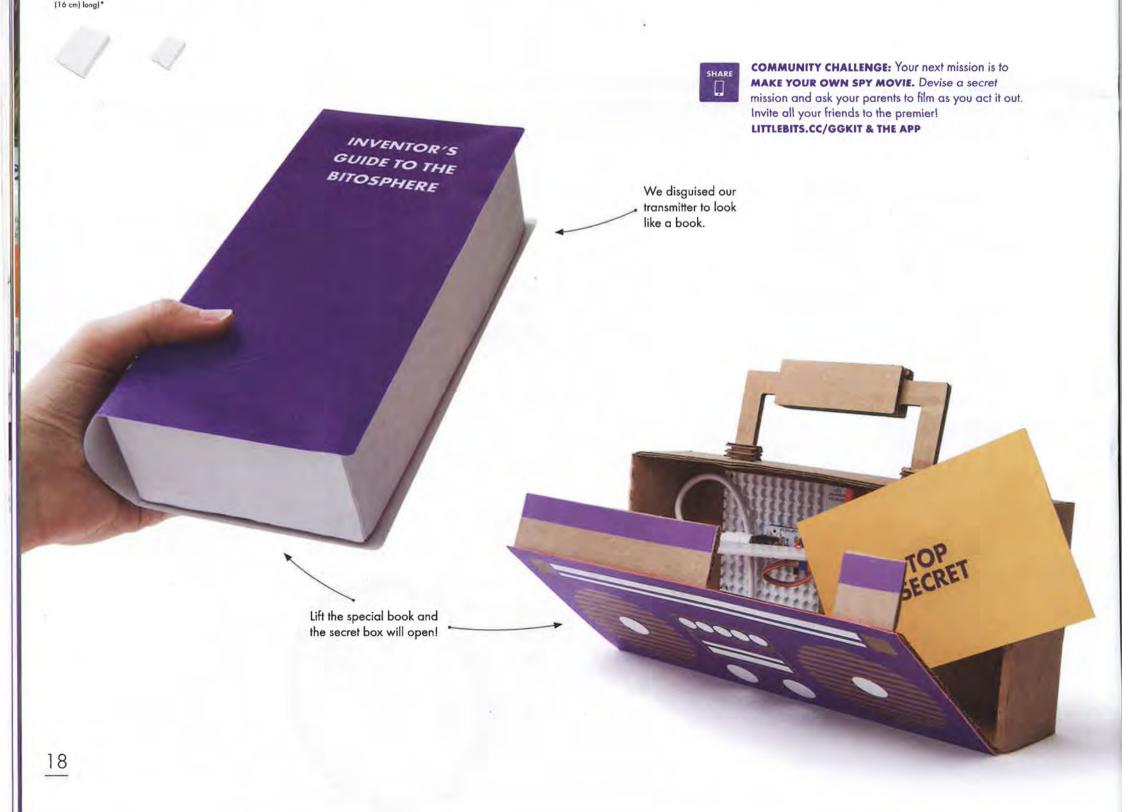

BUILD A TRIGGER BOX and place your transmitter circuit within it. Cut out a small hole, and use Glue Dots to stick the light sensor and wireless transmitter to the side with the hole. The light sensor should be facing out of the hole. Exposing the light sensor will activate the wireless interaction.

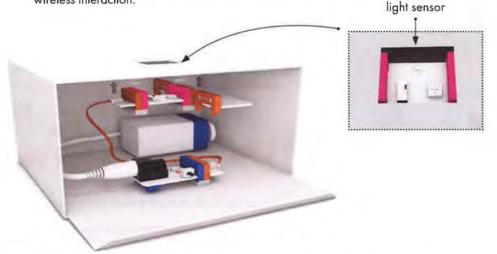

Build the RECEIVER CIRCUIT. Press it onto a mounting board.

Set your servo to TURN mode to control the direction and speed of your arm.

Turn both circuits on and set your wireless Bits to the same channel [a,b,c,d, or e]. Cover up the hole on the trigger box to see the servo turn on the receiver circuit.

TROUBLESHOOTING PG 20

BUILD THE MECHANICAL ARM with the receiver and transmitter ON, and the hole of the trigger box COVERED UP. This will set the servo in the correct position for opening the Spy Box. DO NOT screw the servo onto the servo mount.

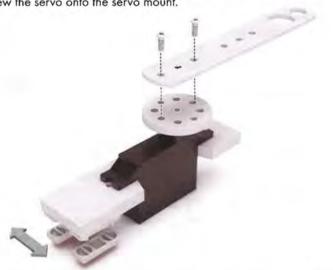

BUILD YOUR SPY BOX. You can use any kind of box that's at least as long as the mechanical arm.

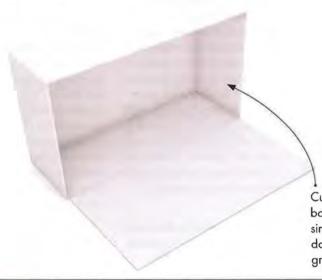

Cut the entire side of the box so that it opens as a single flap. It should swing down so it lies flat on the ground when open.

Use Glue Dots and adhesive shoes to **ATTACH THE SERVO TO THE TOP OF THE INSIDE OF THE BOX** so that the mechanical arm pushes against the top of the flap when triggered. Stick the mounting board to the back of the box using more Glue Dots. (Note: Adhesive shoes are one-time use only.)

REMIX

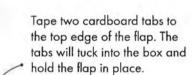

Turn on the hole facing it. When yo

Turn on the transmitter circuit, close up the trigger box, and set it down with the hole facing down. Turn on the secret compartment, stash your goods, and close it. When you're ready, **ASK YOUR FELLOW SPY TO PICK UP THE TRIGGER BOX.** This will wirelessly activate the secret compartment, revealing the hidden goods!

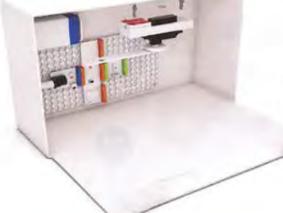

customize: Make your transmitter and compartment LOOK LIKE EVERY-DAY OBJECTS. This way, only you and your confidents will know how to access the hidden goods.

## MAGIC HAT

GATHER YOUR AUDIENCE! Tell them that you have created a magic connection between your magic hat and magician's wand, Slowly lift your hat and amaze your audience as the wand slowly begins to rise into the air. By swapping a few Bits and adding some specialty props, you can turn your spy box into a magic trick fit for the stage!

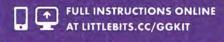

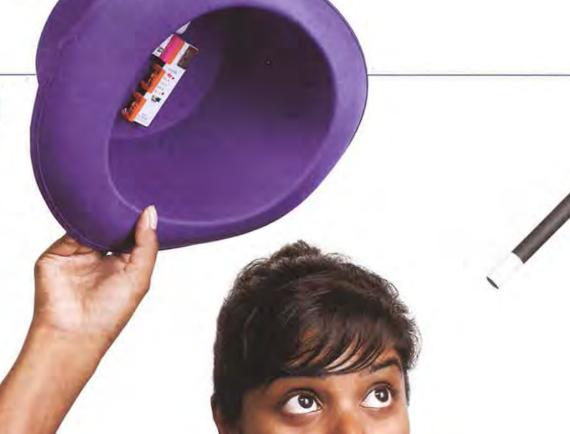

## BIT INDEX

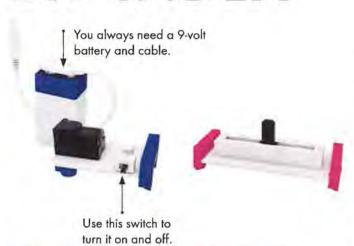

### PI POWER

The power Bit lets you use a 9-volt battery to supply power to all the Bits that are connected. It also sends a 5-volt signal that controls what your other Bits do. Connect the battery and cable and flip the switch to turn it on. To make a simple circuit, connect the power Bit to any green output Bit (like the bargraph).

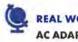

**REAL WORLD ANALOGY** AC ADAPTER

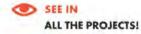

### 15 SLIDE DIMMER

You control the slide dimmer by moving its slider from one end of the Bit to the other. By doing this, you are changing the signal that runs through your circuit. It functions just like a light dimmer you might find at home, or a volume fader in a recording studio. Snap a bargraph Bit after it for some adjustable mood lighting. The slide dimmer is an analog input, which means that as you adjust the position of the slider, you are changing the signal that runs through your circuit.

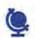

REAL WORLD ANALOGY LIGHT SWITCH DIMMER

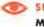

SEE IN MEGABLASTER PG 6

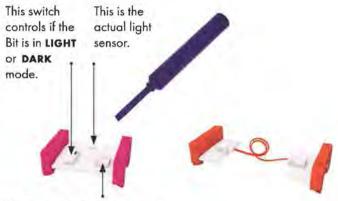

Use the screwdriver accessory to control the sensitivity here.

### 113 LIGHT SENSOR

The light sensor measures how much light is shining on it. It has two modes: LIGHT and DARK. In LIGHT mode, the more light shines on the sensor, the more signal it lets through. In DARK mode, it's just the opposite - the signal increases as the environment gets darker. You can use the purple screwdriver to adjust the sensitivity of the sensor. Clockwise increases sensitivity, counterclockwise decreases sensitivity. Snap before a bargraph to see how it works! The light sensor is an analog input. This means the amount of signal sent to the Bits that follow it changes depending on how much light it senses.

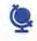

REAL WORLD ANALOGY STREET LIGHT SENSOR **NIGHT LIGHT SENSOR** 

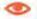

SEE IN

WIRELESS DOORBELL PG 8

PRO TIP In DARK mode, turn the sensitivity dial all the way clockwise using your purple screwdriver. This essentially turns your sensor into a button.

### w1 WIRE

The wire does just what it sounds like - it allows you to put more space between your Bits. Try it whenever you need to break up your chain, like when you need to put a light at the top of a model building!

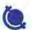

REAL WORLD ANALOGY

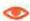

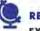

**EXTENSION CORD** 

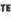

To change the channel,

the board and choose

press the button on

A,B,C,D, OR E.

MEGABLASTER PG 6

1 on the receiver circuit will send out that same signal.

> PAIRING TIP SETTING UP WIRELESS

The Bits can communicate a signal

up to a distance of about 100 feet

(30 meters) indoors!

Control your Bits remotely with

receiver. To do this, you'll need

to make two separate circuits,

one to transmit the signal and

one to receive it. The three

bitSnaps (labeled 1, 2, and

3) on both the transmitter and

other. For example, if you send

receiver correspond to each

a signal through bitSnap 1

on the transmitter circuit, the

output connected to bitSnap

the wireless transmitter and

The five transmission channels allow for up to five transmitter/ receiver pairs to be used in the same vicinity.

The wireless Bits are able to communicate on five different transmission channels, like a walkie talkie. Both the wireless transmitter and receiver need to be set to the same channel in order to talk to each other.

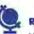

These Bits need each other in order to work

w22 WIRELESS TRANSMITTER & w21 WIRELESS RECEIVER

**REAL WORLD ANALOGY** WALKIE TALKIES

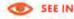

MISCHIEF MACHINE PG 9

PRO TIP When playing with Bitbot or Rotolamp, we recommend that you turn the transmitter circuit on first and set the slide dimmers to the halfway position (2.5V). Since the motors on the receiver circuit are in VAR (variable) mode, they will stand still when you turn on the receiver circuit.

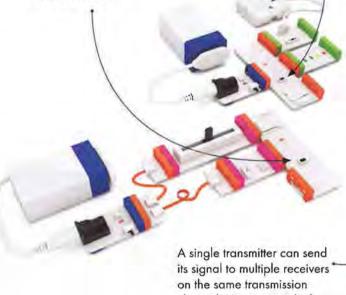

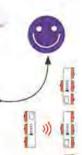

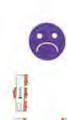

channel. However, multiple transmitters can't send their signal to the same receiver.

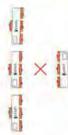

## TROUBLE-SHOOTING

### MY CIRCUIT ISN'T WORKING

- 1) Make sure your power Bit is on. You should see a red LED illuminated on the board.
- 2) Try swapping in a new 9-volt battery. Low batteries can cause a circuit to behave erratically.
- 3) Make sure the power cable is securely fastened to both the battery as well as to the power Bit.
- 4) Make sure your Bits are arranged in the proper order. Remember that you always need a power Bit + power supply at the beginning of each circuit and an output Bit at the end. If the last Bit in your chain is an input,

then it won't do anything to affect your circuit. 5) Check your connections, Make

sure that all the Bits are securely snapped to each other. You can also try gently wiping down the ends of the bitSnaps with a soft cloth (like your sleeve) - sometimes dust gets in the way of a strong connection. While the circuit is still on, try unsnapping, cleaning the bitSnaps, and snapping it all back together again.

### THE SENSITIVITY OF MY LIGHT SENSOR KEEPS CHANGING.

Are you moving your circuit around between different rooms and spaces? Light conditions can vary quite a bit depending on many different factors like the type of light you're working under, or the time of day (sun coming in from the windows comes in at different angles, depending on what time it is). If your light sensor is in a new environment (for example, if the sun went down), it can change how the circuit responds to the situation.

THE SENSOR IS NOT TURN-ING ALL THE WAY ON/OFF WHEN I COMPLETELY COVER UP THE SENSOR WITH MY FINGERTIP. THE SENSOR IS NOT REACTING TO CHANGES IN LIGHTNESS/DARKNESS.

1) Make sure you are covering the sensor component on the board. 2) If the ambient light is bright enough, the light may actually be traveling through your fingertip and hitting the light sensor - it's quite sensitive. You may need to move to an area with a little less light or try to shield your circuit from ambient light.

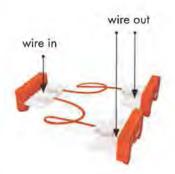

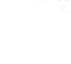

The bargraph is a great indicator of how much signal is passing through your circuit.

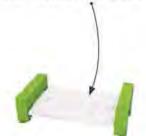

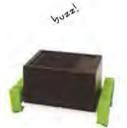

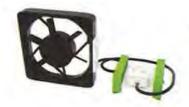

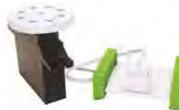

### w19 SPLIT

The split Bit sends a single signal to two other Bits. It's great for controlling two outputs with one input, like driving two motors with one light sensor. You can also use it like a wire Bit if you ignore one of the connections. Both WIRE OUT bitSnaps will output the same amount of signal voltage that they receive from the WIRE IN bitSnap.

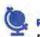

REAL WORLD ANALOGY POWER STRIP

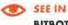

BITBOT PG 14

### o25 DC MOTOR

The DC (or "direct current") motor rotates a shaft when you send it a signal. The cw/ VAR/CCW (clockwise, variable, and counter-clockwise) switch controls the direction it rotates. The tethered motor can be oriented in any direction and pressed onto littleBits mounting boards and shoes. For a more permanent mounting solution, you can use screws to secure the motor to a surface with the mounting holes. The mounting holes are also designed to fit with Actobotics™ parts.

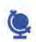

REAL WORLD ANALOGY REMOTE CONTROL CAR **FERRIS WHEEL** 

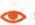

SEE IN **ROTOLAMP PG 16** 

When the DC motor is in VAR (variable) mode, the amount of signal voltage the motor receives from an analog input, like a slide dimmer, allows you to control the speed and direction (clockwise or counter-clockwise) of its motion.

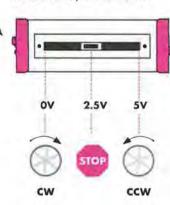

### oF BARGRAPH

The bargraph has five LEDs in different colors that light up to show you how much signal the Bit is receiving. Try it with a slide dimmer to make your own adjustable lamp.

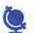

REAL WORLD ANALOGY MUSIC VISUALIZER

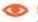

SEE IN **BUBBLEBOT PG 10** 

### ob BUZZER

The buzzer is like the sound in an alarm clock: it makes a noise that you just can't ignore. It buzzes whenever it gets an ON signal. Try using it to make your own doorbell or alarm!

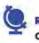

REAL WORLD ANALOGY CAR HORN

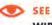

SEE IN

DOORBELL

WIRELESS DOORBELL PG 8

### old FAN

The fan is just what you'd think: a small electric fan tethered to a Bit. Use our little fan to create fluttering movement in your creations or just to keep yourself cool. Feet attached to the fan allow you to secure it onto a mounting board or shoes.

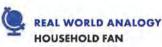

COMPUTER FAN SEE IN

**BUBBLEBOT PG 10** 

### off SERVO & HUB

The servo is a controllable motor that can swing back and forth. It has two modes: in TURN mode, the input from other Bits determines the position of the arm. Try using a dimmer to set the angle you want. In SWING mode, the servo will move back and forth on its own - the input controls the speed. Attach a flag to make a signaling machine!

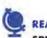

REAL WORLD ANALOGY SPEEDOMETER

SEE IN

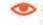

BUMPERBALL PG12

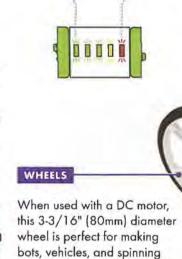

The motorMate makes it easy to attach paper, cardboard, LEGO® axles, and lots of other materials to the DC motor. Simply slide the motorMate onto the shaft on the motor. The motorMate has two different sized slots: one fits most standard craft sticks and the other fits thicker papers like cardstock.

a10 MOTORMATE

To use the mounting board always first snap together your

circuit to any surface.

a9 MOUNTING BOARD

### littleBits circuit, then press the feet of your Bits into the holes of the mounting board. Press down on the bitSnaps - not the circuit board - when attaching your Bits to the mounting board. There are four holes in the corners so you can permanently mount your

### MY WIRELESS TRANSMITTER/ RECEIVER DOESN'T SEEM TO BE DOING ANYTHING.

The transmitter and receiver only work as a pair. You will need to make two separate circuits, each with its own power supply.

#### MY WIRELESS PAIR ARE NOT COMMUNICATING/ACTING ERRATICALLY.

1) Make sure both circuits are switched on and that the batteries have enough power. A low battery in either the transmitter or receiver can make your circuits behave erratically.

- 2) Then, make sure both the transmitter and receiver are on the same channel. Also make sure no one else in the area is using the same channel
- 3) Make sure your bitSnaps correlate. If you are using a slide dimmer on bitSnap 1 on the transmitter to control a bargraph on the receiver, the bargraph should be snapped to bitSnap 1 on the receiver.
- 4) Make sure your two circuits are in range of one another. Try moving closer to see if that helps. Sometimes obstacles (like walls and floors) can get in the way.

#### MY SERVO IS MOVING ERRATICALLY

inventions alike.

1) Check your battery. Try swapping în a new one.

- 2) Check to make sure the servo's wire is connected to the board.
- 3) The servo motor can only take so much weight. If you have something attached to it, you might need to lighten the load.
- 4) If your servo is receiving a signal from a light sensor, changing light conditions may have an effect on your servo. Try placing the circuit in a more stable light environment, like away from a window.

### HOW CAN I CHANGE THE POSITION OF MY MECHANI-CAL ARM?

Did you know that you can remove the servo hub from the servo motor? To do this, hold the black part of the servo motor and pull the hub away from it. It should pop off. Then you can rotate the position of the arm to your liking and press the hub back on. You may need to try this a few times to get it just right.

### I TURNED OFF MY TRANSMIT-TER CIRCUIT IN BITBOT OR ROTOLAMP, BUT THE WHEELS ON MY RECEIVER CIRCUIT ARE STILL RUNNING.

This happens because your DC motors are set to VAR (variable) mode. When the wireless transmitter is off. the wireless receiver assumes that it is receiving a OV signal. In variable mode, a OV signal causes the motor to rotate clockwise at full speed. If you don't want this to happen, just turn off the receiver circuit before you turn off the transmitter.

### I'M HAVING TROUBLE ATTACHING THE WHEEL/ MOTORMATE TO MY MOTOR.

Make sure that the flat side of the hole on the wheel/motorMate matches up with the flat side on the motor shaft.

## BIT INDEX

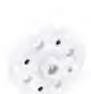

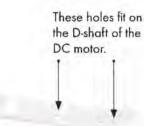

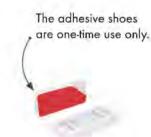

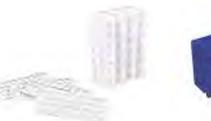

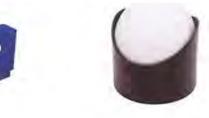

### SERVO HUB & ACCESSORIES

The servo hub lets you easily attach materials to your servo motor and add more complex movements to your littleBits projects.

The servo hub has two different sized mounting holes. When used with the included #6 screws, the larger holes are through holes and the smaller holes are self-tapping.

The servo hub can be removed by gently pulling it off the servo motor. This is helpful if you need to reorient how the holes are positioned for a project.

Your servo also comes with a few extra black attachments to help you in your inventions. These parts are interchangeable with the servo hub.

For a more permanent connection, secure the hub/arm attachments to the servo with the tiny screw found in the extra servo accessories.

To attach the servo mount, gently press the servo motor in from the side, then secure the servo motor to the mount with two #6 screws and a Phillips-head screwdriver.

The servo mount has two feet that fit into a mounting board or shoes.

### MECHANICAL ARM

The mechanical arm can be used with both the servo and DC motor to expand the mechanical capabilities of your projects.

### SERVO MOUNT

With the servo mount, you can secure the tethered servo motor to a mounting board or any surface using littleBits shoes.

Connects to the servo hub with the screws provided.

### a7 ADHESIVE SHOES

These shoes have a sticky backing. Simply snap together your littleBits circuit, press the feet of your Bits into the holes of the shoes, remove the red adhesive backing, and place the circuit on any surface - paper, cardboard, plastic - you name it!

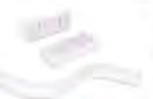

### a6 HOOK & LOOP SHOES

These shoes have a VELCRO\*like backing. Simply snap together your littleBits circuit, press the feet of your Bits into the holes of the shoes, and then place the circuit on the provided HOOK & LOOP STRIP. Cut the strip to the size you need before peeling off the backing, and stick to any surface.

Fits a standard marker.

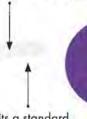

Fits a standard BIC™-sized pen.

The servo's range of motion is about 140°. The brick adapter enables you to easily attach Bits to LEGO® bricks. Each pack comes with brick adapter studs and sockets. With brick adapter studs, your Bits will defy gravity! Simply attach the adapter underneath your bricks and press the feet of your Bits into place. With brick adapter sockets, you can mount your Bits on top of LEGO bricks. Simply attach the adapter to your bricks, and press the feet of your Bits into place.

a8 BRICK ADAPTERS

### a21 POWERSNAP

Every littleBits circuit needs power and every Bit receives power through its input bitSnap. For Bits with multiple inputs, like the wireless transmitter, using a split will only send power to two of the wireless transmitter's input bitSnaps. The third input bitSnap is left hanging - this is where the powerSnap comes in. Adding a powerSnap to that third input bitSnap is an easy way to supply power to the hanging input without the need for extra forks, splits, or power supplies. The power-Snap basically takes the power from the power supply pin of the circuit (often referred to as VCC) and reroutes it to the input bitSnap's signal pin.

Note that powerSnaps are not currently compatible with 2-input logic Bits.

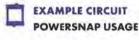

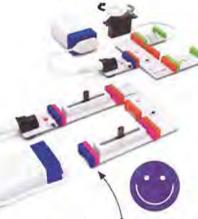

### BALL CASTER

The ball caster works as a wheel, and can be attached to a surface using Glue Dots' or small screws (not included). The white ball can also be removed from the socket to be used as a ball.

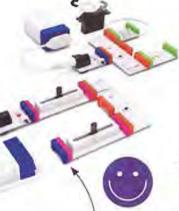

The powerSnap only works in conjunction with a power Bit and power supply (e.g. a battery), and is not a replacement for them. You should only use a powerSnap with Bits that have multiple input bitSnaps, like the wireless transmitter.

### inis powershap re-routes the power coming from the power Bit, so the circuit only needs one power Bit.

A MARNING

\* This product contains small magnets, Swallowed magnets can stick together across intestines causing serious infections and death. Seek immediate medical attention if magnets are swallowed or inhaled.

\* Most modules are small parts. DO NOT allow children under 3 years old to play with or near this product.

\* MEVER connect any modules or circuits to any AC electrical outlet.

Do not touch or hold any moving parts of modules while they are operating.

\* Keep conductive materials (such as

Keep conductive materials (such as aluminum foil, staples, paper clips, etc.) away from the circuit and the

· Always turn off circuits when not in use or when left unattended.
• Never use modules in or near any liquid.

connector terminals.

Never use in any extreme environments such as extreme hot or cold, high humidity, dust or sand.
 Modules are subject to damage by static electricity. Handle with cars.
 Some modules may become warm to the touch when used in certain circuit desions. This is normal. Rearrange

touch when used in certain circuit designs. This is normal. Rearrange modules or discontinue using if they become excessively hot.

\* Discontinue use of any modules that malfunction, become damaged or broken.

VERY IMPORTANT NOTE \* Several projects in this kit involve the use of sharp objects. These tools should be used ONLY under direct adult

supervision. INSTRUCTIONS We recommend using littleBits brand 9-volt batteries, but standard alkaline or standard rechargeable batteries may also be used. Properly discard and replace exhausted batteries. \* Do not connect the two battery terminals to any conducting material.

CARE AND CLEANING Clean modules ONLY by wiping with a dry cloth. If necessary, isopropyl alcohol on a cloth may be used sparingly, and then wipe with a dry cloth.

DO NOT use any other cleaning products

FC RADIO AND TELEVISION INTERFERENCE FCC ID: SH6MDBT40 FCC ID: SM6NDS740 This device complies with the limits for a Class B digital device, pursuant to Part 15 of the FCC rules. Operation is subject to the following two conditions: 1) This device may not cause harmful interference, and
2) this device must accept any
interference received, including
interference that may cause undesired

If your pen is too loose

in the hole, wrap rubber bands around the pen on

either side of the hole to

hold it snugly in place.

interference that may cause undesired operation.
These limits are designed to provide reasonable protection against harmful interference in a residential installation. This equipment generates, uses and can rediate radio frequency energy and, if not installed and used in accordance with the instructions, may cause harmful interference to radio communications. However, there is no quarantee that interference will not occur in a particular installation. occur in a particular installation If this equipment does cause harmful interference to radio or television reception, which can be determined by turning the equipment off and on, the user is encouraged to try to correct the interference by one or more of the

following measures:
• Reorient or relocate the receiving

• Increase the separation between the equipment and the receiver.
• Connect the equipment into an outlet on a circuit different from that to which the receiver is connected.

\* Consult the dealer or an experienced radio/TV technician for help.

Changes and Modifications not expressly approved by the manufacturer or registrant of this equipment can void your authority to operate this equipment under Federal Communications Commissions rules.

Visit littleBits.cc/faq for troubleshooting and additional support.

### www.littleBits.cc

littleBits Electronics Inc. 601 N 26th Street, M274 NY, NY 10001 (917)464-4577

\* Released under CERN Open Hardware License, Version 1.2 Designed By: littleBits Electronics, Inc.

© 2015 littleBits Electronics, Inc. All rights reserved. Made in Dongguan City, China

littleBits, Bit, Bits, Circuits in Seconds, and Make Something That Does Something are trademarks of littleBits Electronics, Inc.

All other marks are the property of their

## THE LITTLEBITS INVENTION CYCLE

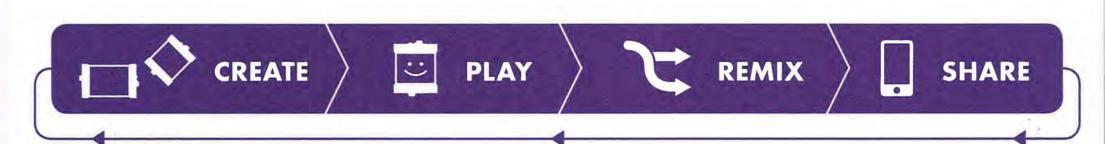

### CREATE

Put something together. It doesn't matter if you build it from instructions or make something from your imagination. Your first creation may not be perfect, and it might even fail, but the truth is that failure is actually pretty helpful. When something doesn't work, you get a chance to learn why, and fix it.

### PLAY

Use it! Playing with what you created is a lot of fun, but it's also an important part of being an inventor. Playing is a kind of test run, a chance to see how well your creation works and look for ways you can make it better.

### REMIX

Start experimenting. Try adding new Bits, swapping parts with other inventions, or taking all the pieces apart and putting them together in a different way. Remixing is a great way to improve what you've created or discover new ways to use it.

### SHARE

Inspire others by showing the world what you've created. Get inspired by exploring what other people have shared. Try creating, playing with, and remixing their inventions to see what new and wonderful things you can create. This is how the community grows and awesome new inventions enter the world.

### FAVORITE MATERIALS + USEFUL TOOLS

EVERY MAKER LIKES TO HAVE SOME GOOD MATERIALS AND TOOLS ON HAND. Here are some of our favorites. If you're going to be making a lot of projects, you might want to col-

going to be making a lot of projects, you might want to collect some of these things ahead of time and keep them in a tool box or bin. Less time searching the house for tools means more time inventing cool stuff!

cardboard Even the funciest littleBits projects usually start out as cardboard models. Shipping boxes are a good source of rigid corrugated cardboard - cereal boxes are the perfect source for thinner, more flexible stuff.

 $\Box$ 

glue and tape, these doublesided sticky dots are easy to apply, don't need to dry, and have serious sticking power.

EMPTY CONTAINERS
(PAPER CUPS, MILK JUGS,
WATER BOTTLES) We go
through our recycling bins all
the time looking for cool shapes
and materials to work with (pro
tip: wash before using!).

construction toys These are a great way to build quick structures for littleBits projects (check out the Bumperball remix we did with LEGO® for an example).

(sixp is shaped (sign)

SCISSORS
STRING
CONSTRUCTION PAPER
CAMERA
PHILIPS-HEAD SCREWDRIVER
TAPE
RULER
SKETCHBOOK

**PENCILS, PENS & MARKERS** 

## **GET CONNECTED**

LITTLEBITS COMMUNITY ON THE GO

INTEGRATED COMMUNITY & DESIGN CHALLENGES

FIND NEW PROJECTS, GET INSPIRED

STEP-BY-STEP INSTRUCTIONS FOR PROJECTS

### QUICKLY VIEW PROJECTS YOU HAVE LIKED

TAKE AND SHARE QUALITY PHOTOS OF YOUR PROJECTS

MANAGE YOUR BIT INVENTORY AND BUILD YOUR LIBRARY

SHARE YOUR CREATIONS ONLINE

### YOU ARE NOW PART OF A GLOBAL COMMUNITY OF

INVENTORS. You bring ambitious ideas to life, and use failure as an opportunity to make your inventions better. Your inventions tell stories, about you and the world around you. You are a lifelong learner. Most of all, you empower like-minded inventors to keep creating inventions of every size and shape. Discover your community online at littleBits.cc/community, or right in the palm of your hand.

### IN THE COMMUNITY YOU'LL FIND

- · An engaged community of new friends.
- Hundreds of projects to browse and search with more added every day!
- Global Chapters join a chapter and attend workshops in your city.

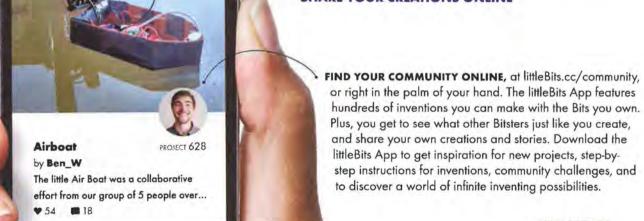

...AND MORE!

iffle Bits...

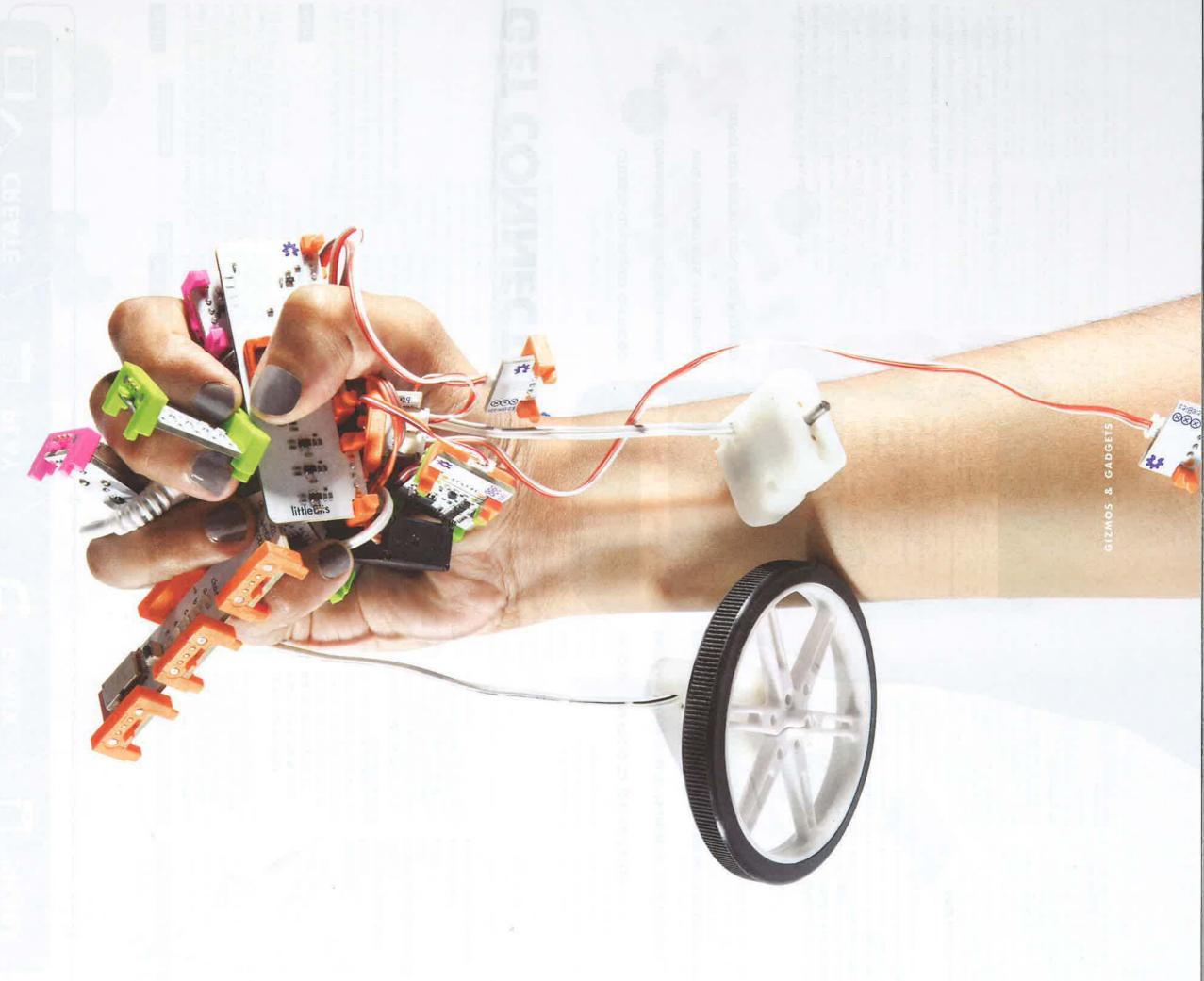